## <母平均の差の検定、分散分析>

### 1. 準備

今回も、実習にはあらかじめ河田が作成したファイルを用いる。

【 課題 7 】 統計学の講義用 HP から、業種間賃金格差のデータとエアコン価格差のデータの ファイルをダウンロードしてみよう。

手順

- ① 徳山大学のトップページ (http://www.tokuyama-u.ac.jp) で、「在学生の皆様へ」のメニュ ーから、「教員紹介」を選び、河田の教員紹介を開く。
- ② そのページの下のほうにある、「個人サイト」のところをクリックすると、「河田研究室」の ページにジャンプする。(ここまでの手順は、http://www2.tokuyama-u.ac.jp/kawada とア ドレスを直接入力してもよい)
- ③ 「統計学」をクリックし、「第25回 7月13日(月)」の配布資料にある、「業種間賃金価格差」 と「エアコン価格差」をクリックし、自分の使いやすい場所に保存する。

#### 2. 母分散が等しいとみなした場合の母平均の差の検定

【 課題 8 】 業種間賃金価格差のデータについて、分析ツールを用いて、母分散が等しいとみ なした場合の母平均の差の検定をおこなってみよう。

データタブの中に「データ分析」のボタンが出てくる [1](#page-0-0)ので、下のほうにある、「t検定: 等分散

を仮定した 2 標本による検定」を選び、ウイザードの 要求に従ってデータ範囲を指定すれば、下のような表 が計算される。

ここで求められた分散は、標本不偏分散(nで割る代 わりにn-1で割ったもの) $\hat{s}_1^2$ ,  $\hat{s}_2^2$ である。

プールされた分散(母分散の不偏推定量)は、

$$
\hat{\sigma}^2 = \frac{(n_1 - 1)\hat{s}_1^2 + (n_2 - 1)\hat{s}_2^2}{n_1 + n_2 - 2}
$$

となることを確認してみる。

1

D7セルに =((B6-1)\*B5+(C6-1)\*C5)/(B6+C6-2) と 入力すると、B7セルの値と同じ値が計算される。

D10セルに =(B4-C4)/SQRT(B7\*(1/B6+1/C6)) と

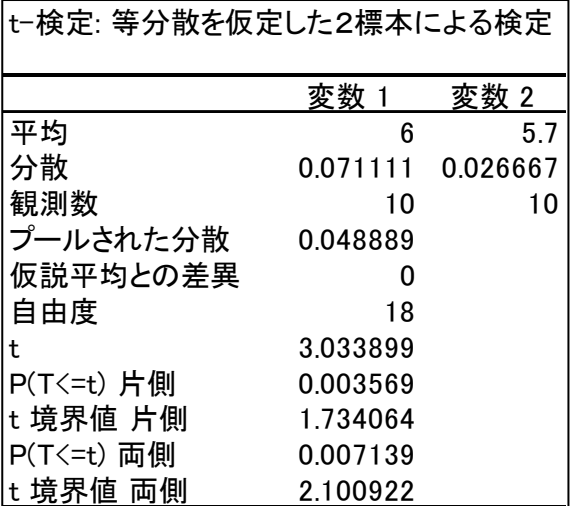

入力すると、B10セルと等しい値、検定仮説が正しいとみなしたt統計量が計算される。これをt 境界値と比較することによって、2業種間の賃金に差があるかどうかの検定がおこなわれる。(p 値を用いる方法もある)

<span id="page-0-0"></span><sup>1</sup>分析ツールを最初に使用する場合には、アドイン(有効にすること)しなくてはならない。分析ツールのアドインは次のように おこなう。

① 「ファイル」のタブをクリックし、下にある「オプション」のボタンをクリックする。

② 「Excel のオプション」のウインドウが開くので、左側の「アドイン」をクリックする。

③ 一番下に表示される「Excel アドイン」の右の設定ボタンを押す。

④ 「分析ツール」にチェックをつけ、OK ボタンをクリックする。

すると、データタブの中に「データ分析」のボタンが出てくるので、回帰分析を選べばよい。

【 課題 9 】 業種間賃金価格差のデータについて、分析ツールを用いて、母分散が等しいかど うかの検定をおこなってみよう。

「データ分析」のボタンを押し、中ほどにある、「F 検定: 2 標本を使った分散の検定」を選び、 ウイザードの要求に従ってデータ範囲を指定すれば、下のような表が計算される。

観測された分散比は、

$$
F = \frac{\frac{n_1}{n_1 - 1} s_1^2}{\frac{n_2}{n_2 - 1} s_2^2} = \frac{\hat{s}_1^2}{\hat{s}_2^2}
$$

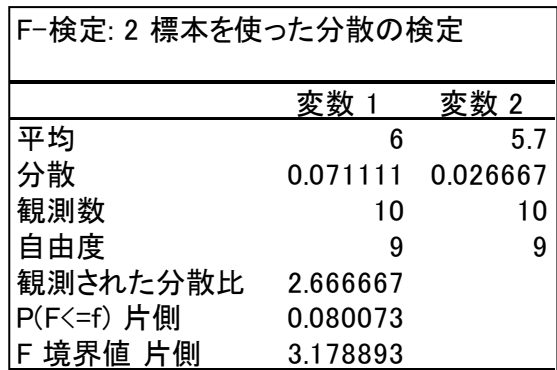

となることを確認してみる。

D8セルに =B5/C5 と入力すると、B8セルの値と同 じ値が計算される。これをF境界値と比較することに

よって、2業種間の賃金の分散が等しいとみなしてよいかどうかの検定がおこなわれる。(p値を用 いる方法もある)

#### 4. 母分散について全く分からない場合の母平均の差の検定

【 課題 10 】 業種間賃金価格差のデータについて、分析ツールを用いて、母分散について全く 分からない場合の母平均の差の検定をおこなってみよう。

「データ分析」のボタンを押し、下のほうにある、「t 検定: 等分散を仮定した 2 標本による検 定」を選び、ウイザードの要求に従ってデータ範囲を指定すれば、下のような表が計算される。

ここで求められるt統計量は、分散が等しい と仮定した場合と同じであるが、自由度が異 なる。

自由度が、

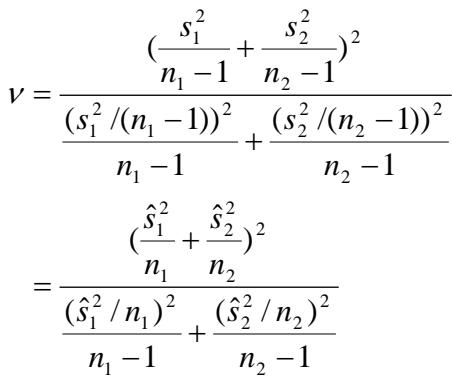

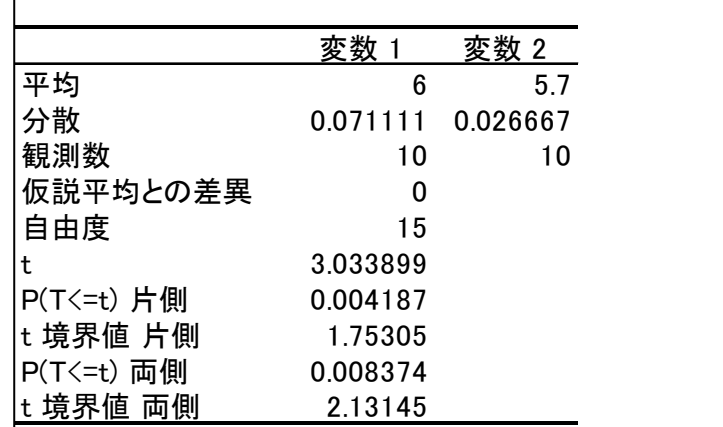

t-検定: 分散が等しくないと仮定した2標本による検定

となることを確認してみる。

D8セルに =(B5/B6+C5/C6)^2/(B5/B6)^2/(B6-1)+(C5/C6)^2/(C6-1)) と入力すると、B8セルの 値と近い値が計算される。(自由度としては一番近い整数をとった)

この自由度に対応したt境界値とt統計量とを比較することによって、2業種間の賃金に差がある かどうかの検定がおこなわれる。(p値を用いる方法もある)

# 5. 分散分析法

【課題 11 】 エアコン価格差のデータについて、分析ツールを用いて、分散分析法をおこなっ てみよう。

「データ分析」のボタンを押し、一番上にある、「分散分析: 一元配置」を選び、ウイザードの 要求に従ってデータ範囲を指定(入力範囲を A1:D10 とし、「先頭行をラベルとして使用」にチェ ックをつける)すれば、下のような表が計算される。

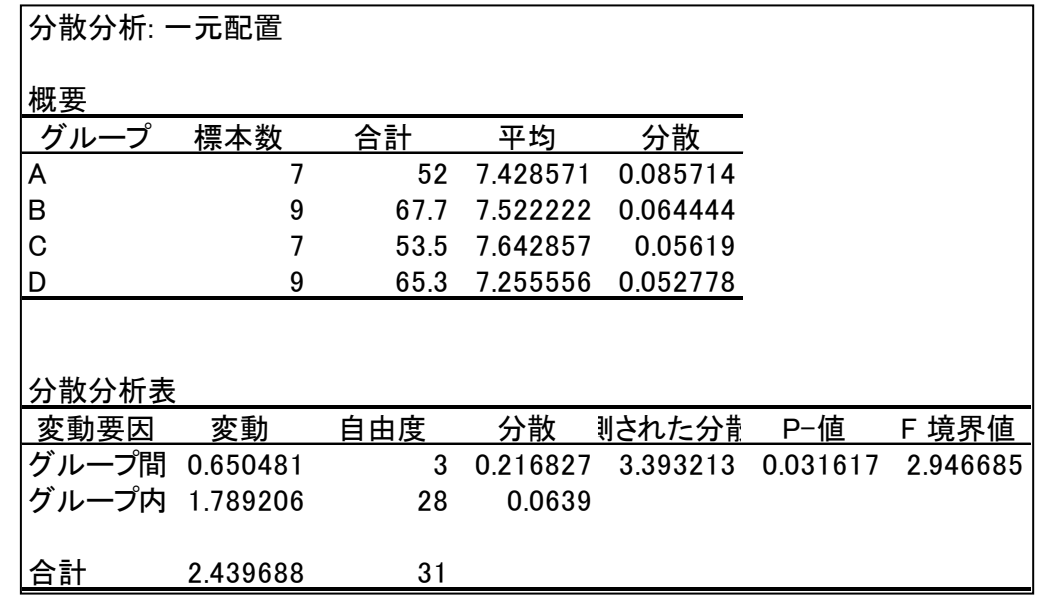

観測された分散比が、グループ間分散をグループ内分散で割ったものであり、これを F 境界値 と比較することによって、グループ間で差がないかどうかを検定する。